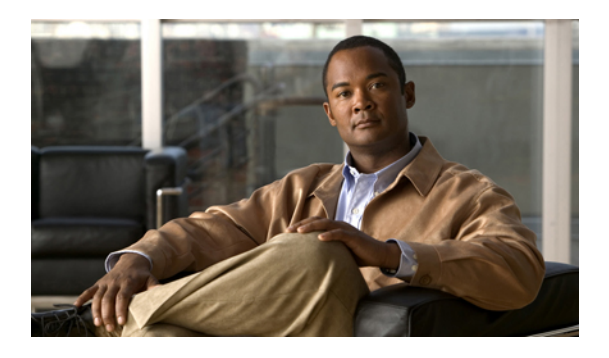

# **Configuring Communication Services**

This chapter includes the following sections:

- [Configuring](#page-0-0) HTTP, page 1
- [Configuring](#page-1-0) SSH, page 2
- IPMI Over LAN [Configuration,](#page-2-0) page 3

## <span id="page-0-0"></span>**Configuring HTTP**

#### **Before You Begin**

You must log in as a user with admin privileges to configure HTTP.

#### **Procedure**

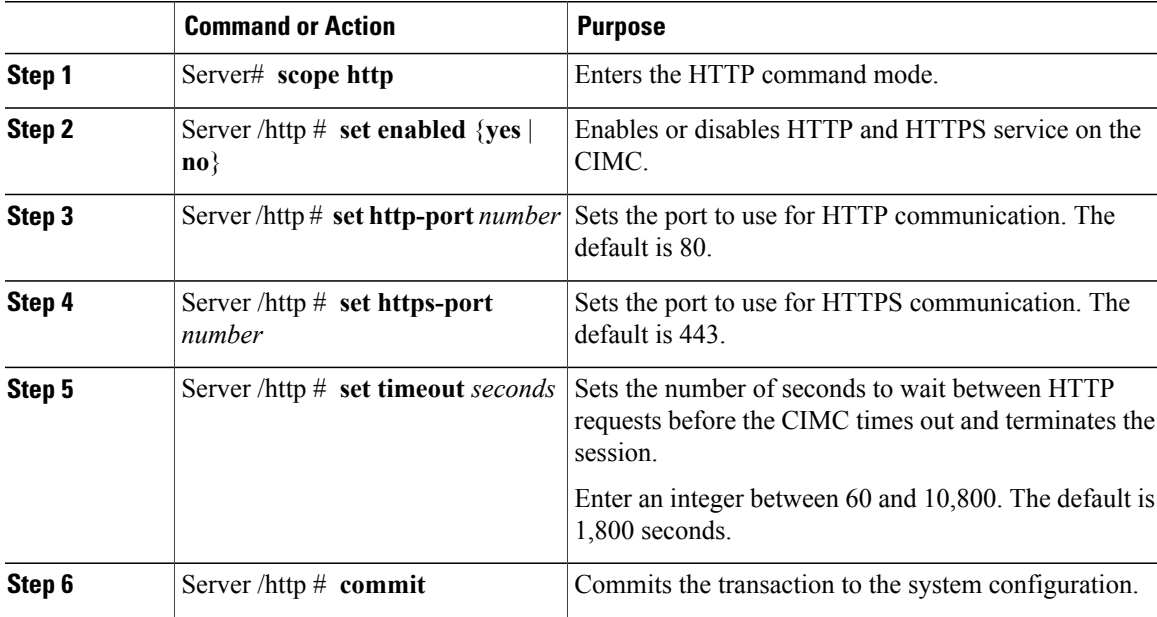

This example configures HTTP for the CIMC:

```
Server# scope http
Server /http # set enabled yes
Server /http *# set http-port 80
Server /http *# set https-port 443
Server /http *# set timeout 1800
Server /http *# commit
Server /http # show
HTTP Port HTTPS Port Timeout Active Sessions Enabled
---------- ---------- -------- --------------- -------
80 443 1800 0 yes
```
#### Server /http #

### <span id="page-1-0"></span>**Configuring SSH**

#### **Before You Begin**

You must log in as a user with admin privileges to configure SSH.

#### **Procedure**

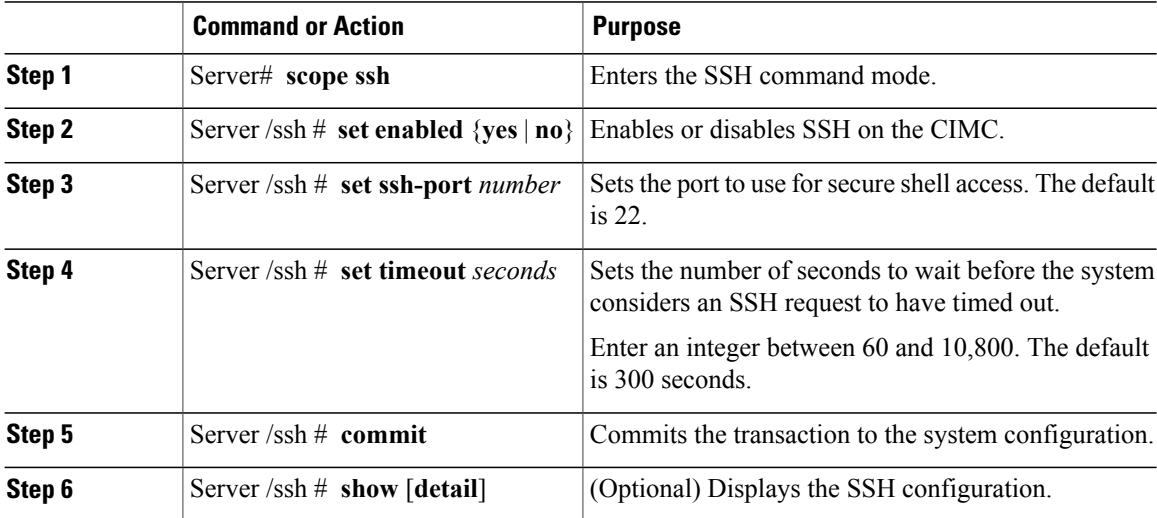

This example configures SSH for the CIMC:

Server# **scope ssh** Server /ssh # **set enabled yes** Server /ssh \*# **set ssh-port 22** Server /ssh \*# **set timeout 600** Server /ssh \*# **commit** Server /ssh # **show** SSH Port Timeout Active Sessions Enabled ---------- -------- --------------- ------- 22 600 1 yes

Server /ssh #

## <span id="page-2-0"></span>**IPMI Over LAN Configuration**

### **IPMI Over LAN**

IPMI defines the protocols for interfacing with a service processor embedded in a server platform. This service processor is called a Baseboard Management Controller (BMC), and resides on the server motherboard. The BMC links to a main processor and other on-board elements using a simple serial bus.

During normal operations, IPMI lets a server operating system obtain information about system health and control system hardware. For example, IPMI enables the monitoring of sensors, such as temperature, fan speeds and voltages, for proactive problem detection. If server temperature rises above specified levels, the server operating system can direct the BMC to increase fan speed or reduce processor speed to address the problem.

### **Configuring IPMI over LAN**

Configure IPMI over LAN when you want to manage the CIMC with IPMI messages.

#### **Before You Begin**

You must log in as a user with admin privileges to configure IPMI over LAN.

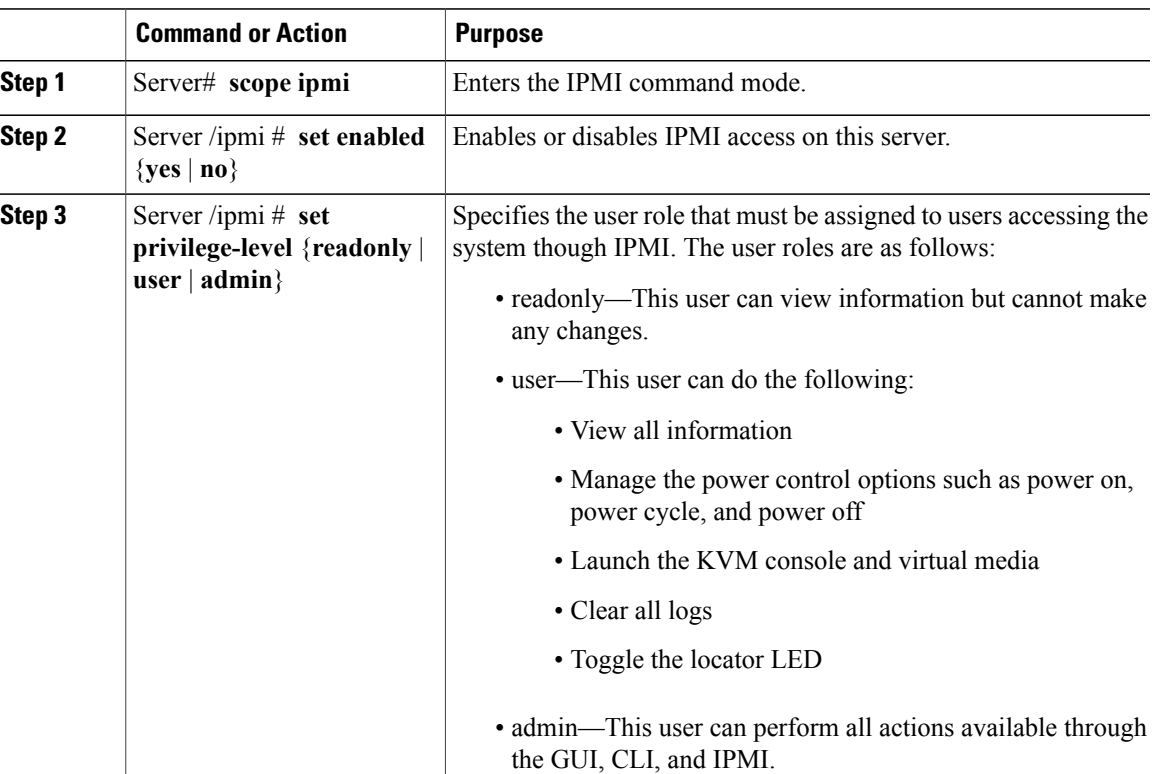

#### **Procedure**

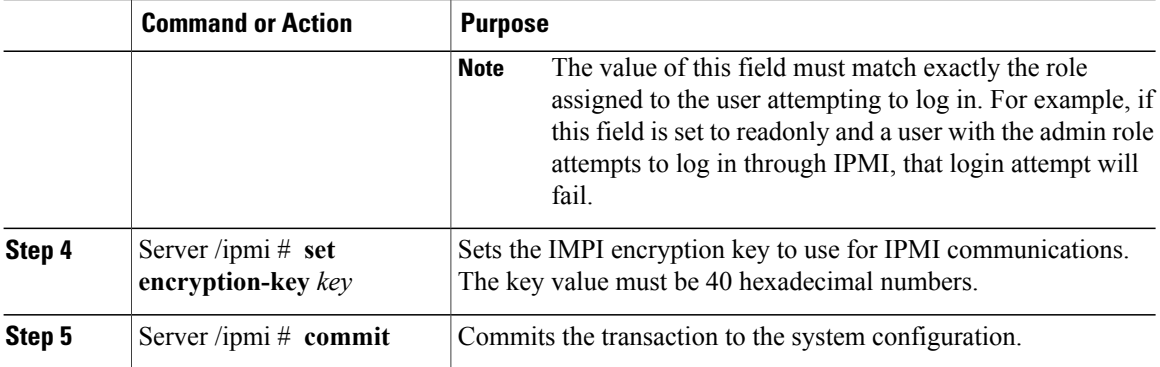

This example configures IPMI over LAN for the CIMC:

```
Server# scope ipmi
Server /ipmi # set enabled yes
Server /ipmi *# set privilege-level admin
Server /ipmi *# set encryption-key abcdef01234567890abcdef01234567890abcdef
Server /ipmi *# commit
Server /ipmi # show
Enabled Encryption Key extending the Privilege Level Limit
------- ---------------------------------------- ---------------------
yes abcdef01234567890abcdef01234567890abcdef admin
```
Server /ipmi #